## **Logging into the Customer Portal**

When accessing the portal, the unique company code needs to be entered first.

This ensures the software locates your account for the customer.

On the login screen should select the 'code' option and enter 26NGWXJQ which is the SWS Company ID.

Once the code is entered it should then ask you to login as usual with your email address and password.

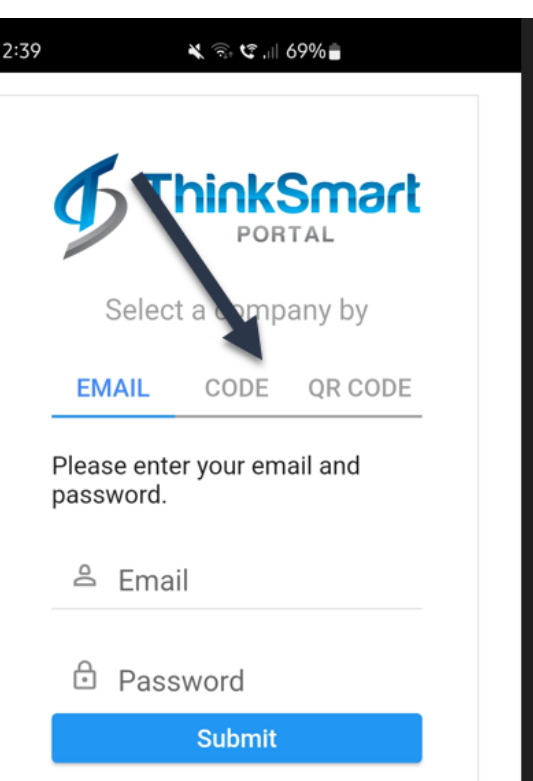